## 電子検査システム簡易検査ビューワによる 写真データ(サムネイル版)印刷方法(例)

電子検査システム簡易検査ビューワによる

写真データ(サムネイル版)印刷方法

簡易検査ビューアを使った、写真データの印刷方法手順は以下の通りです。

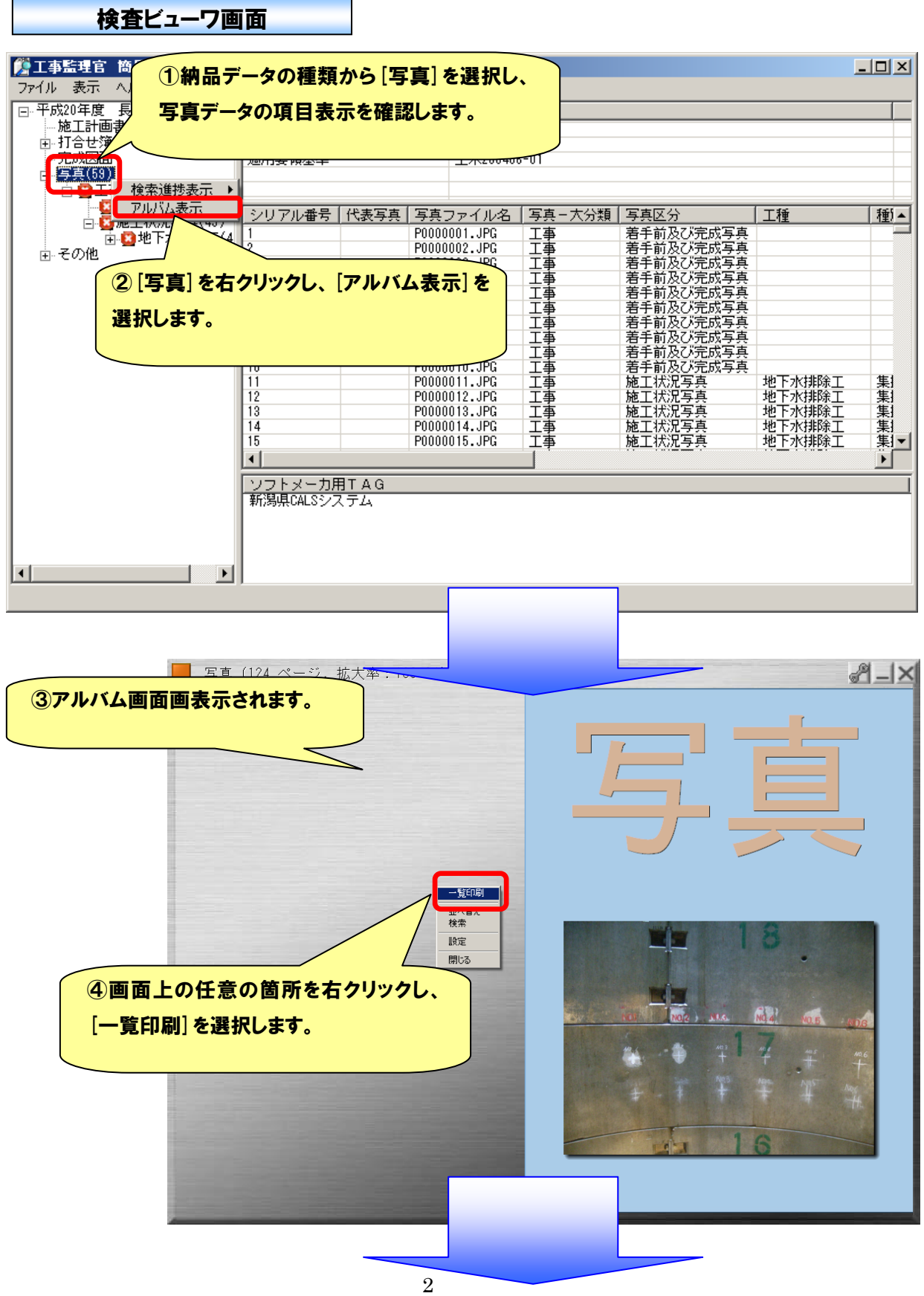

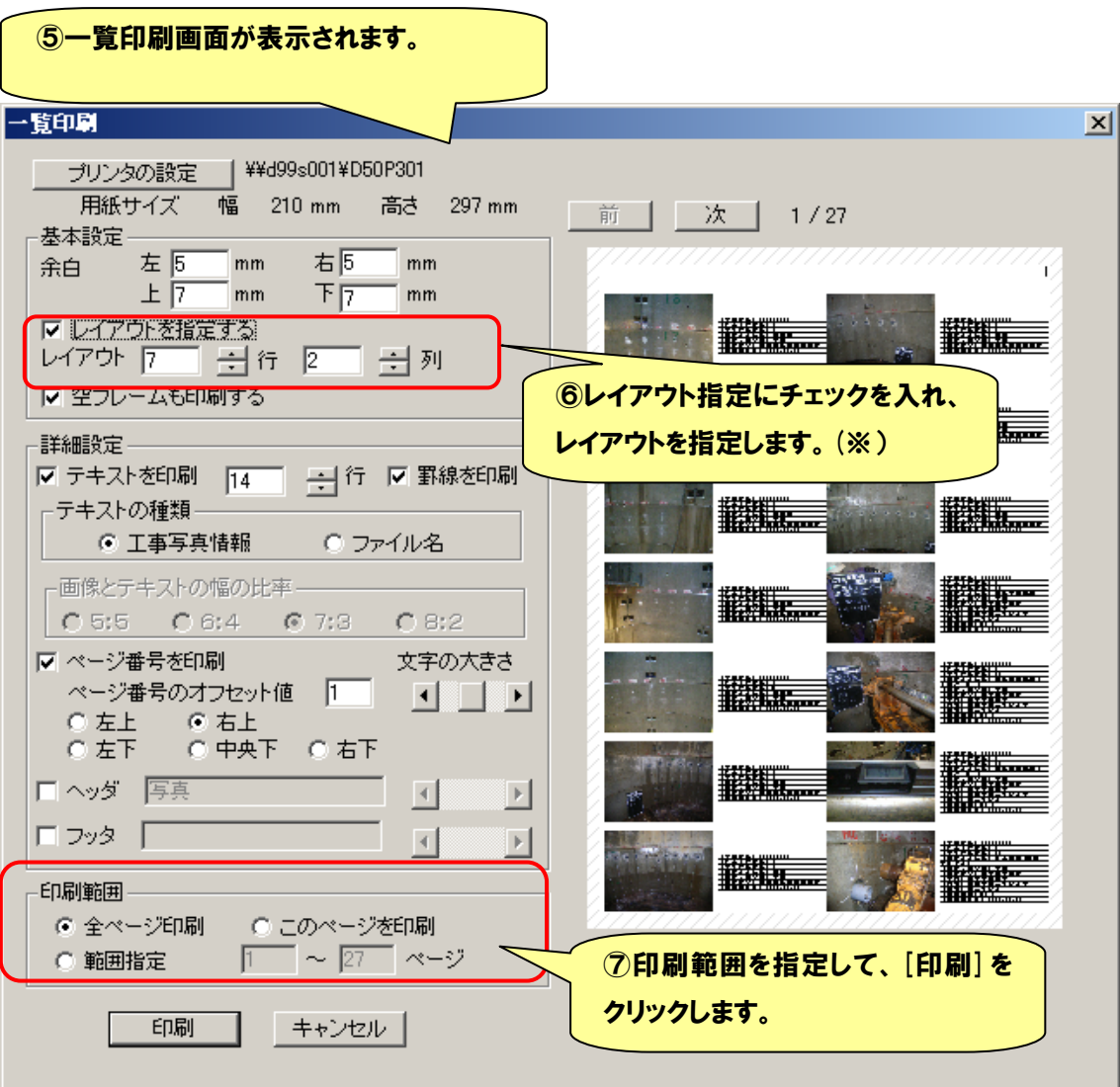

※7 行 2 列くらいだと画像と管理項目データのどちらも確認可能ですが、 必要に応じて各工事で設定してください。